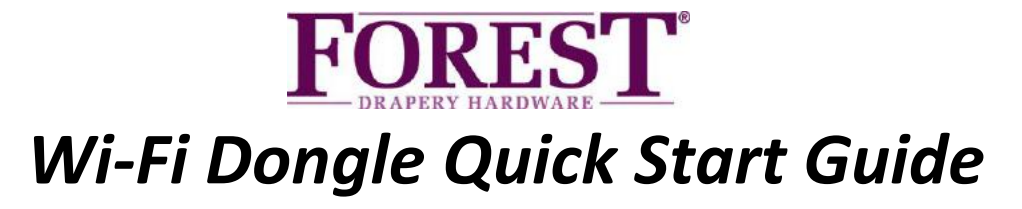

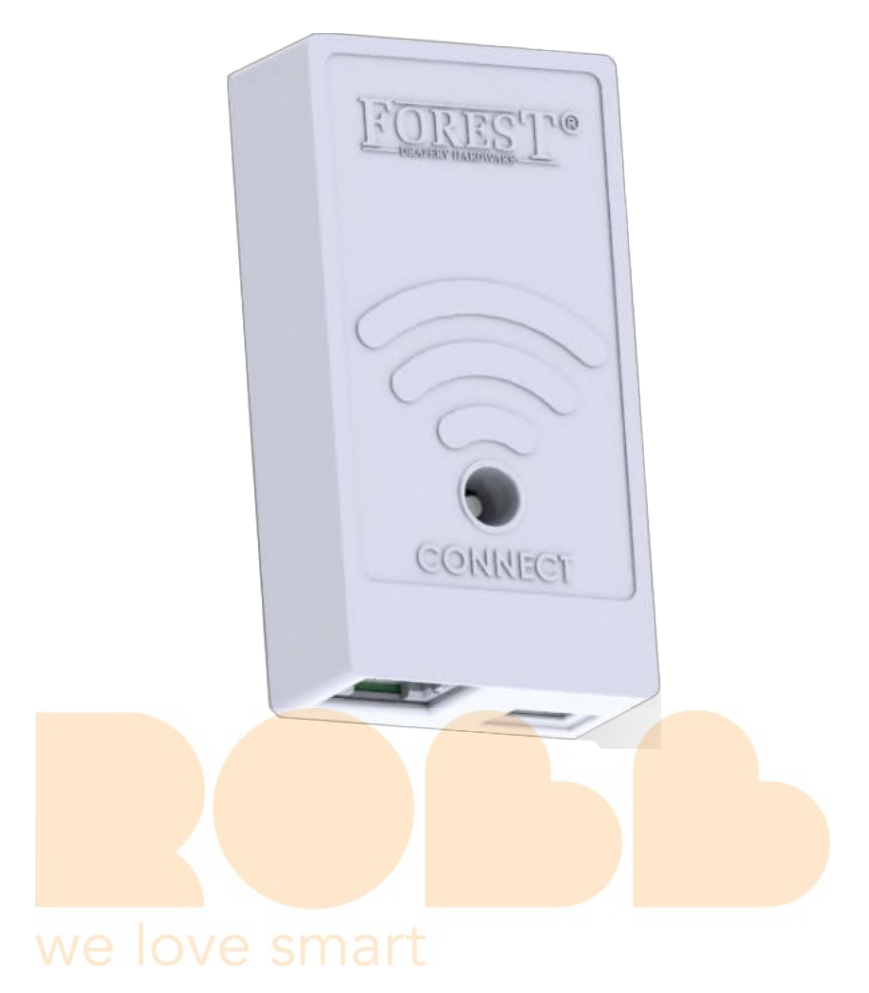

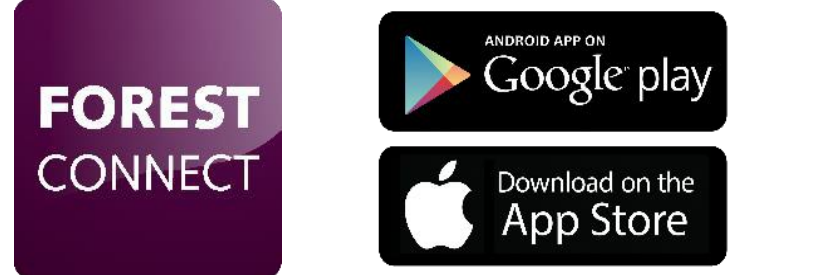

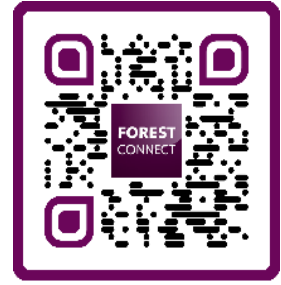

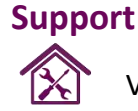

Visit **www.forestgroup.com/wifisupport** for technical support & troubleshooting.

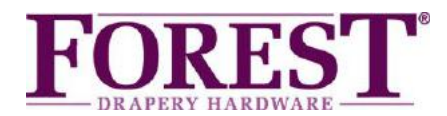

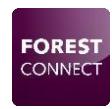

# *Forest Wi-Fi Dongle*

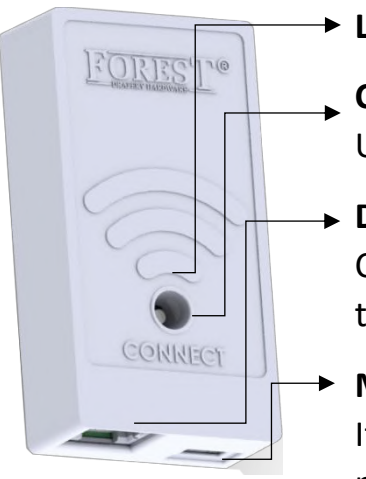

#### **LED Indicator**

#### **Connect Button**

Use a pin, pen or screwdriver to press the button gently

#### **Data Port**

Connect the supplied connector from this port to Port 1 on the Shuttle.

#### **Micro USB Port**

If needed, use this port to connect an external USB 5V power supply.

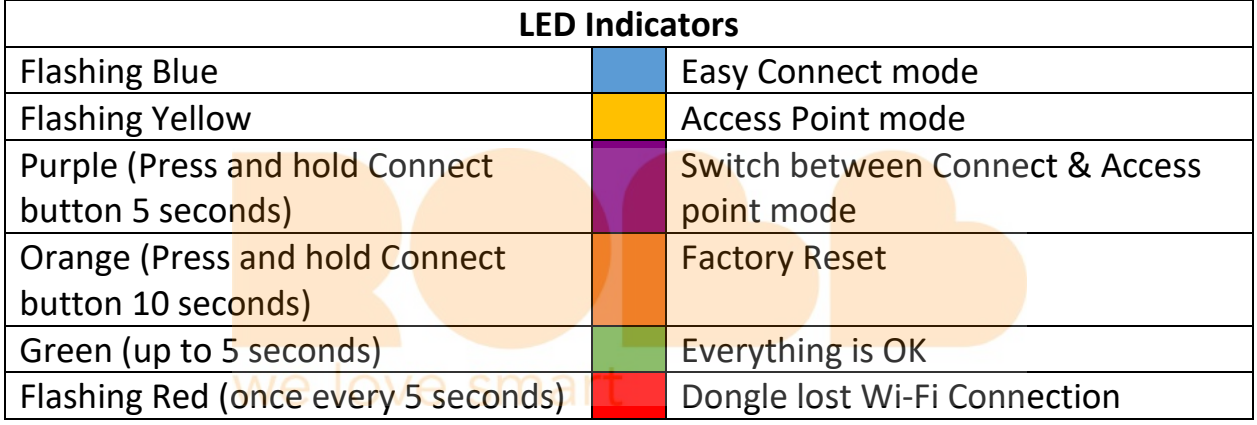

#### *Package contents:*

- Forest Wi-Fi Dongle
- Quick Start Manual
- Connector Cable 15 CM

#### *Technical Specifications of the WiFi Dongle:*

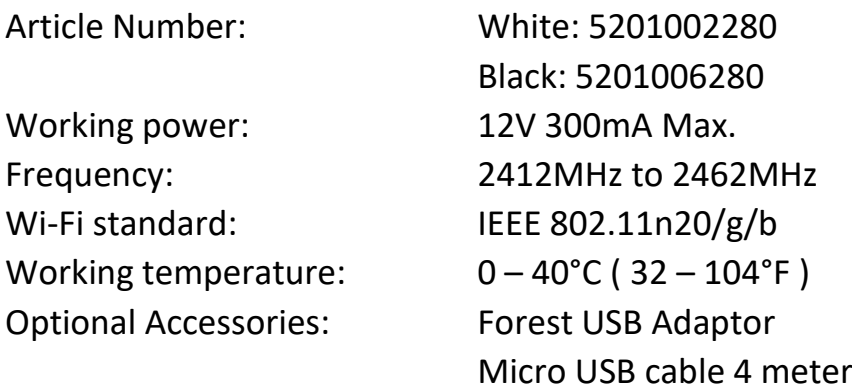

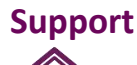

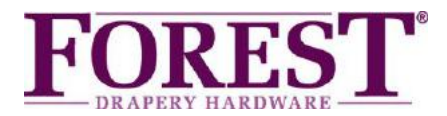

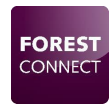

# *Forest Wi-Fi Dongle Installation*

- *1. Make sure the Shuttle® and curtain track on which this dongle is installed have already been set-up and work.*
- *2. Connect the Wi-Fi dongle to Port 1 on the Shuttle:*

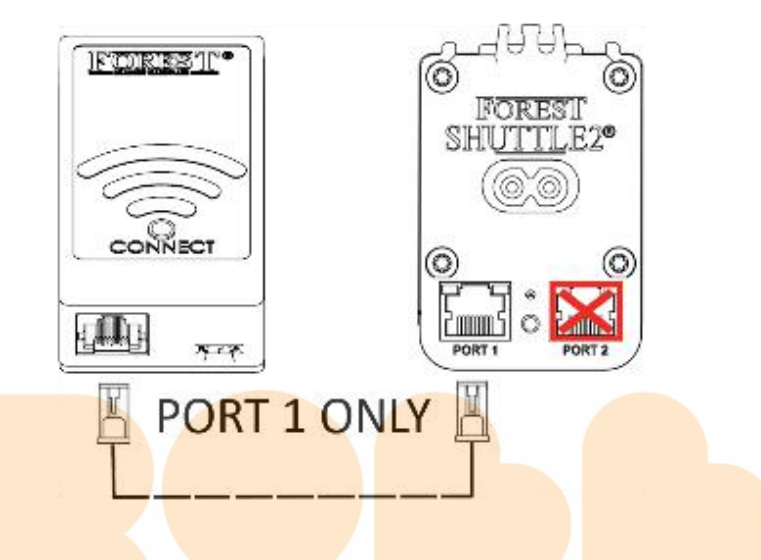

- *3. Connect your mobile phone or tablet to your Wi-Fi network. Note: The Wi-Fi dongle only supports 2.4gHz networks.*
- *4. Download and install the Forest Connect App from the Apple App Store or Google Play Store.*

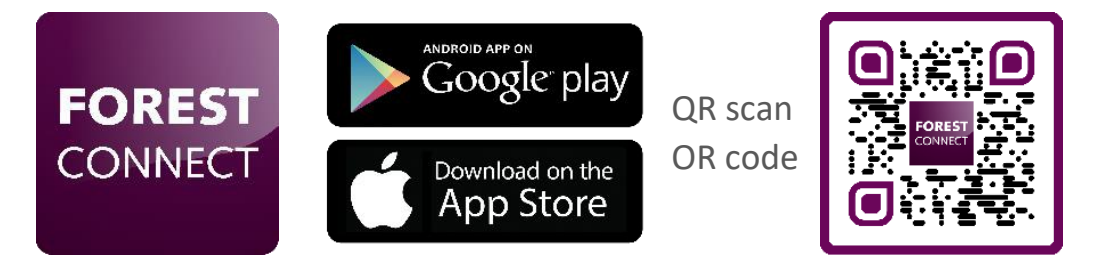

*5. Launch the Forest Connect app and follow the in- app instructions.*

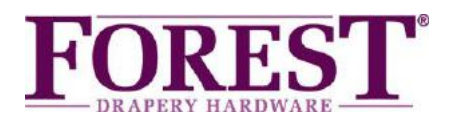

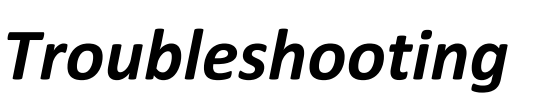

# *1. I've successfully configured the Wi-Fi dongle, but the curtain / master carrier doesn't move.*

- Make sure the dongle is connected to Port 1 on the Shuttle

- Make sure the curtain track is already in working order, which means the start and end position need to be set.

- Scan the QR code to see how to set or reset these positions.

# *2. What devices can I control using this Wi-Fi dongle*

You can control the Forest Shuttle<sup>®</sup> S, M and L curtain track motors.

# *3. I don't see any lights on the dongle after plugging it in*

- Make sure the Shuttle® motor is powered
- Make sure the Dongle is connected to Port 1 on the Shuttle®
- Press and hold the connect button for 6 seconds

\*If everything as mentioned above is correct but the dongle doesn't light up, your Shuttle<sup>®</sup> motor is not suitable for powering the Wi-Fi dongle without an external power supply. Connect an external power supply (5V USB adapter with a Micro-USB cable) to the Micro-USB port and try again.

# *4. The dongle won't connect to my Wi-Fi network*

- Repeat the in- app configuration process
- Make sure the right Wi-Fi network was chosen
- Make sure the Wi-Fi password was entered correctly
- Make sure the Wi-Fi dongle is within reach of the Wi-Fi router
- Make sure the Wi-Fi network is 2.4gHz. 5gHz is not supported
- Try switching the dongle to Access Point mode

### *5. I want to hard-reset the dongle to factory settings*

Press and hold the Connect button on the dongle for 10 seconds until the led turns orange.

### *6. The LED is flashing Yellow instead of Blue or vice versa*

Press and hold the Connect button for 5 seconds until the LED turns Purple to switch to the Blue flashing LED.

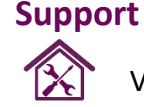

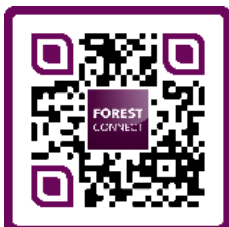

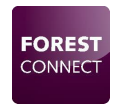

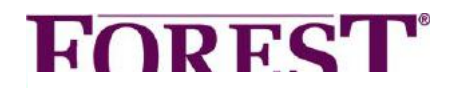

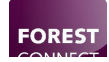

# **FOREST®** *Wi-Fi Dongle Quick Start Guide*

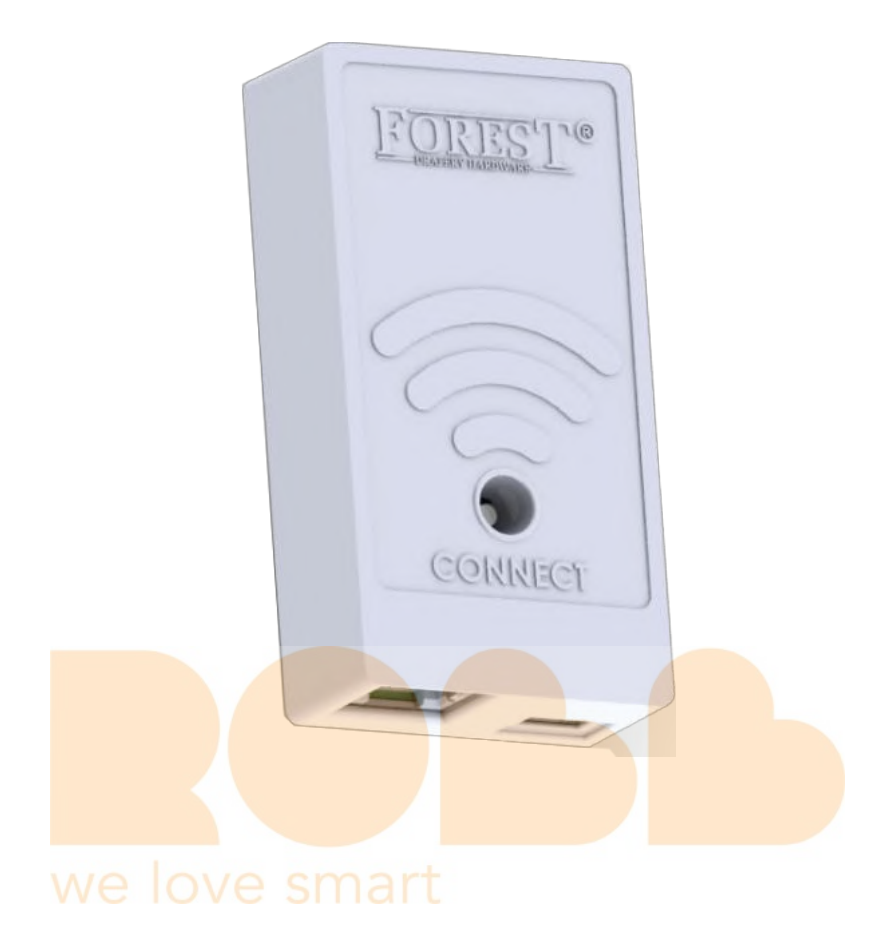

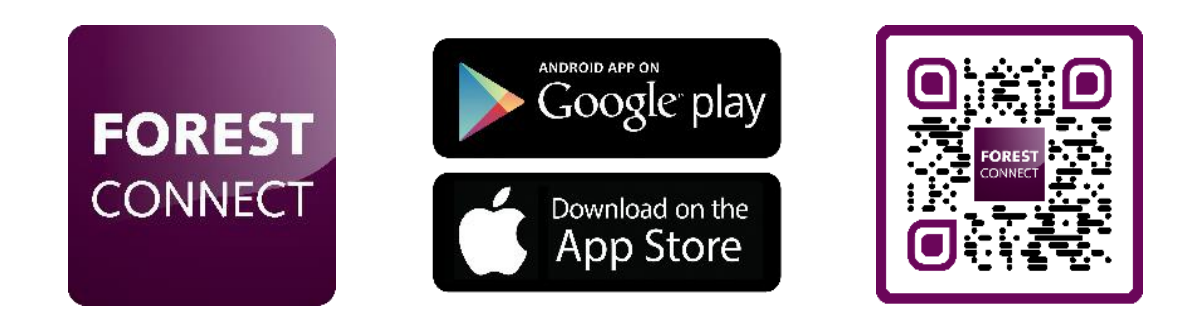

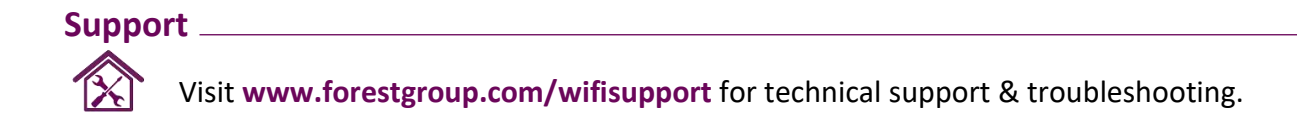

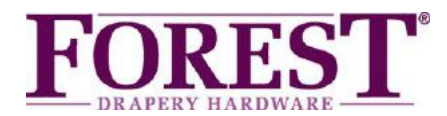

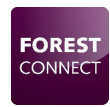

# *Forest Wi-Fi Dongle*

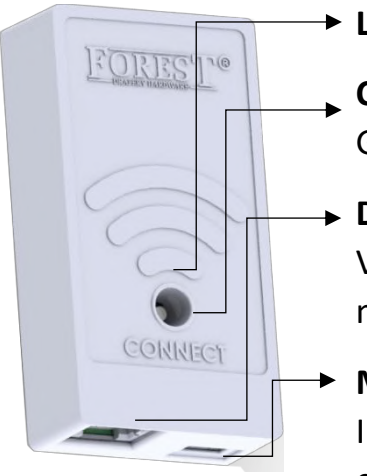

#### **LED Indicator**

#### **Connect knop**

Gebruik een pin/pen om de knop te bedienen

#### **Data Poort**

Verbind deze poort met Poort 1 van de Shuttle middels de bijgeleverde connectorkabel

#### **Micro USB Poort**

Indien nodig kan deze poort gebruikt worden om een externe USB adapter met Micro USB kabel aan te sluiten.

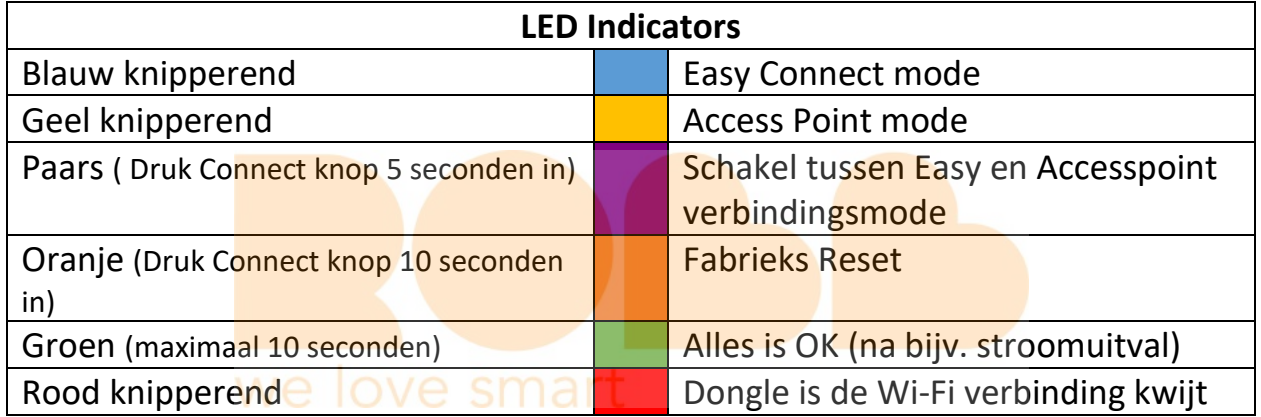

#### *Inhoud van de verpakking:*

- Forest Wi-Fi Dongle
- Quick Start Manual
- Connector kabel 15 centimeter

#### *Technical Specifications of the WiFi Dongle:*

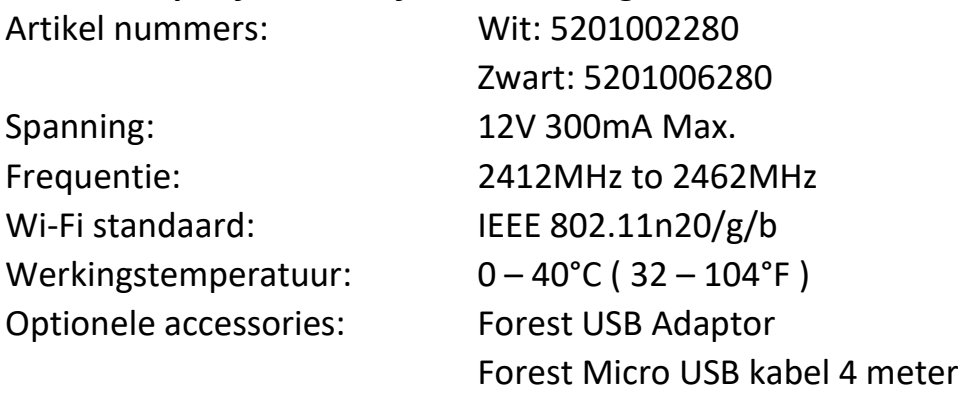

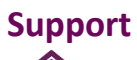

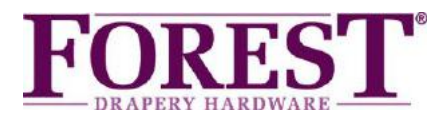

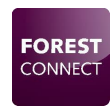

# *Forest Wi-Fi Dongle Installatie*

- *6. Wees er zeker van dat het gordijnsysteem in werkende toestand is alvorens de Wi-Fi dongle te installeren. Eindposities e.d. dienen ingesteld te zijn!*
- *7. Verbind de dongle met Poort 1 van de Shuttle:*

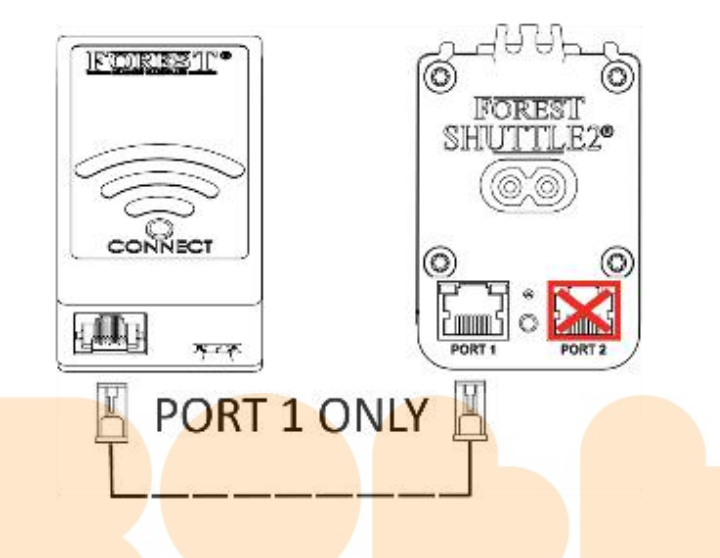

*8. Verbind uw mobiele telefoon met het Wi-Fi netwerk waarop de dongle geinstalleerd word.*

*Note: De Wi-Fi dongle ondersteund alleen 2.4GHz netwerken.* 

*9. Download and installeer dee Forest Connect App in de Apple App Store of Google Play Store.* 

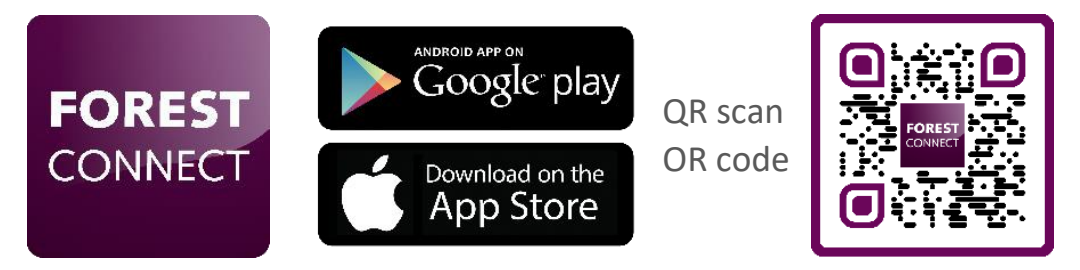

*10. Open de Forest Connect app en volg de in-app stappen.*

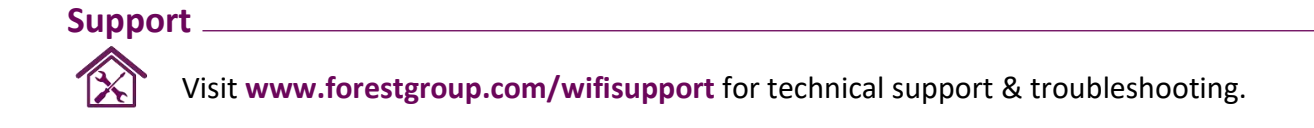

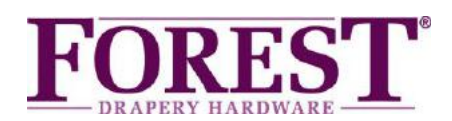

# *Probleemoplossing*

# *1. De dongle is goed geconfigureerd maar de voorloper beweegt niet*

- Controleer of de dongle op Poort 1 van de Shuttle aangesloten is
- Controleer of het gordijnsysteem al in werkende toestand is, eindposities dienen ingesteld te zijn!
- Scan de QR code om te zien hoe de eindposities ingesteld worden.

# *2. Welke apparaten kan ik bedienen met de Wi-Fi Dongle*

- De Forest Shuttle S,M en L kunnen bediend worden met de Wi-Fi dongle.

### *3. De dongle doet niets na het aansluiten op Poort 1 van de Shuttle*

- Controleer of de stroom aangesloten is op de Shuttle
- Controleer of de dongle aangesloten is op poort 1 van de Shuttle®
- Druk voor 6 seconden op de Connect knop en kijk of de LED op de dongle brand

\*Wanneer de dongle na het controleren van bovenstaande stappen niets doet is de Shuttle niet geschikt om de Wi-Fi dongle zonder externe adapter van stroom te voorzien. Sluit een externe USB adapter met een Micro-USB kabel aan op de Micro-USB poort van de dongle

# *4. De dongle wil niet verbinden met mijn Wi-Fi netwerk*

- Herhaal het in- app configuratie proces
- Controleer het gekozen Wi-Fi netwerk
- Controleer het Wi-Fi paswoord
- Controleer of de dongle zich binnen het bereik van de Wi-Fi router bevind
- Controleer of het Wi-Fi netwerk 2.4GHz is. (5GHz word niet ondersteund)

- Probeer de dongle te configureren in Access Point mode

#### *5. Hoe voer ik een reset uit*

Druk 10 seconden op de Connect knop tot de LED op de dongle Oranje word

#### *6. De LED op de dongle knippert Geel in plaats van Blauw of vice versa*

Druk 6 seconden op de Connect knop om te schakelen tussen Blauw of Geel knipperend.

#### **7.** *Ik heb vragen anders dan vermeld in deze handleiding*

Bezoek [www.forestgroup.com/wifisupport](http://www.forestgroup.com/wifisupport) voor technische ondersteuning

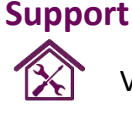

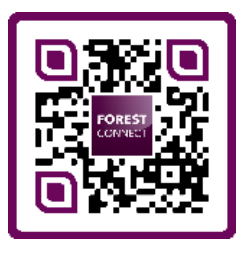

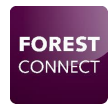